## ວິທີເຂົ້ານໍາໃຊ້ Email XXXX@innogreenlao.com

29<sub>1</sub> innogreen

## ເປີດ Broweser ແລ້ວເຂົ້າ Website ຂອງ innogreen (URL: <https://innogreenlao.com/> ) ແລ້ວກິດ link ທາງລຸ່ມ.

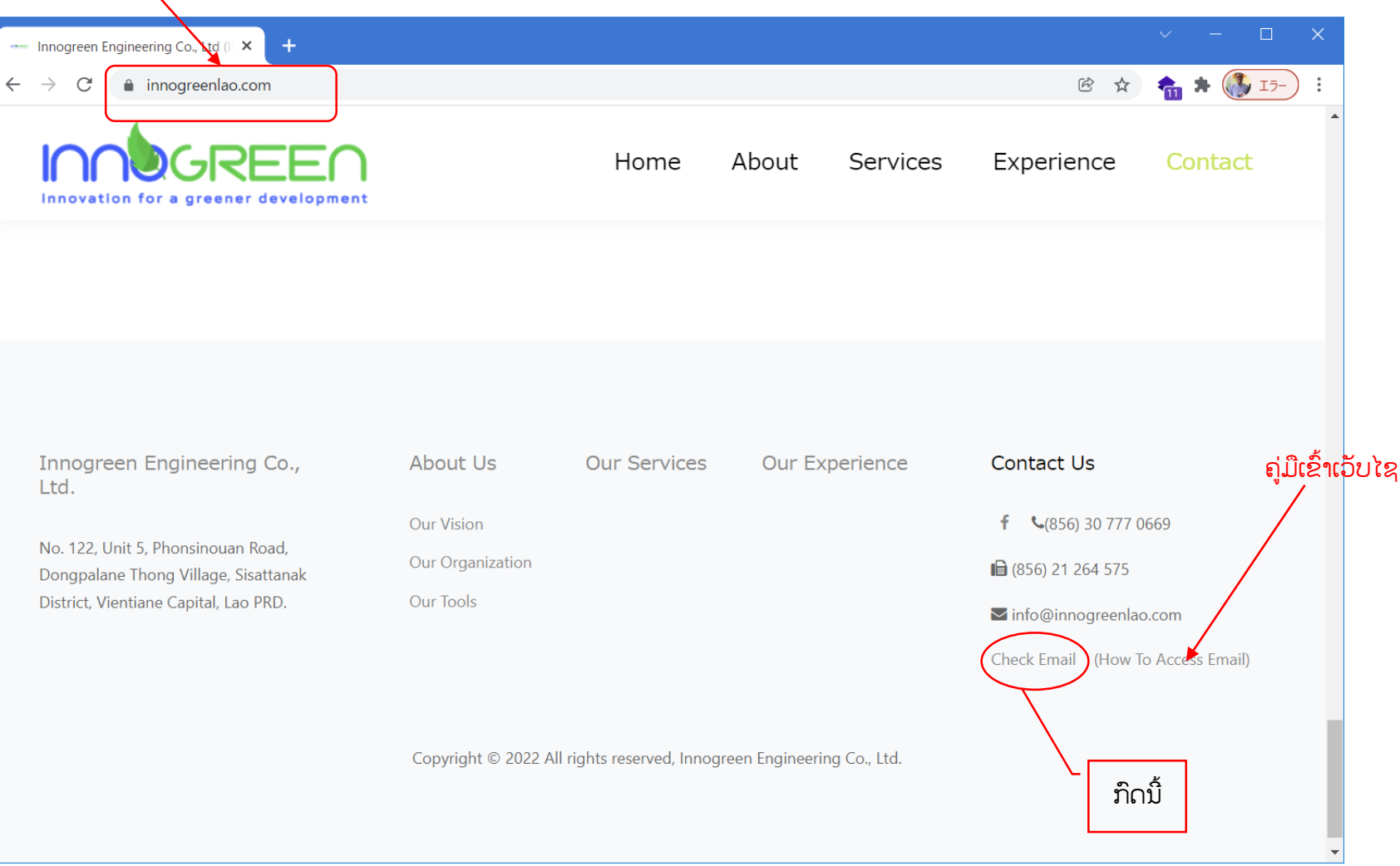

## ຈະເຂົ້າຫາເວັບໄຊສໍາລັບກວດ Email ເຊິ່ງຈະຕ້ອງໄດ້ມີການປ້ອນຂໍ້ມູນ Email ກັບ ລະຫັດ Password ທີິ່ໄດ້ມາ.

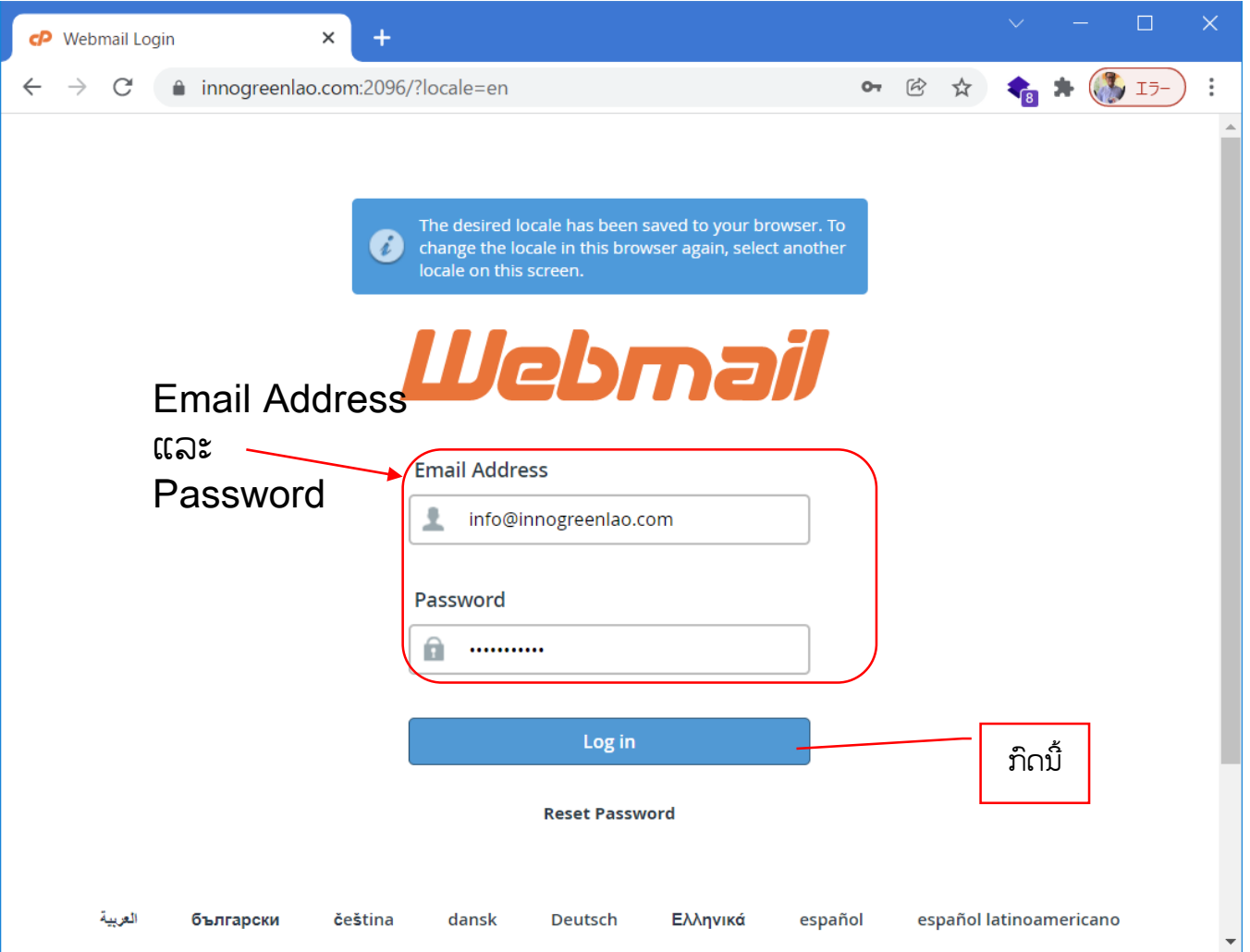

ເມື່ອລະຫັດຖືກຕ້ອງ ຈະປະກົດໜ້າຂ້າງລຸ່ມເພື່ອສອບຖາມວາຈະຕ້ອງການນຳໃຊ້ roundcube ເພື່ອເປັດ Email ຫຼືບໍ່. ແນະນຳວ່າໃຫ້ ຕັ້ງເປັນເປັດແບບ ບໍ່ຕ້ອງສອບຖາມ ອີກເພືິ່ອຄວາມສະດວກ.

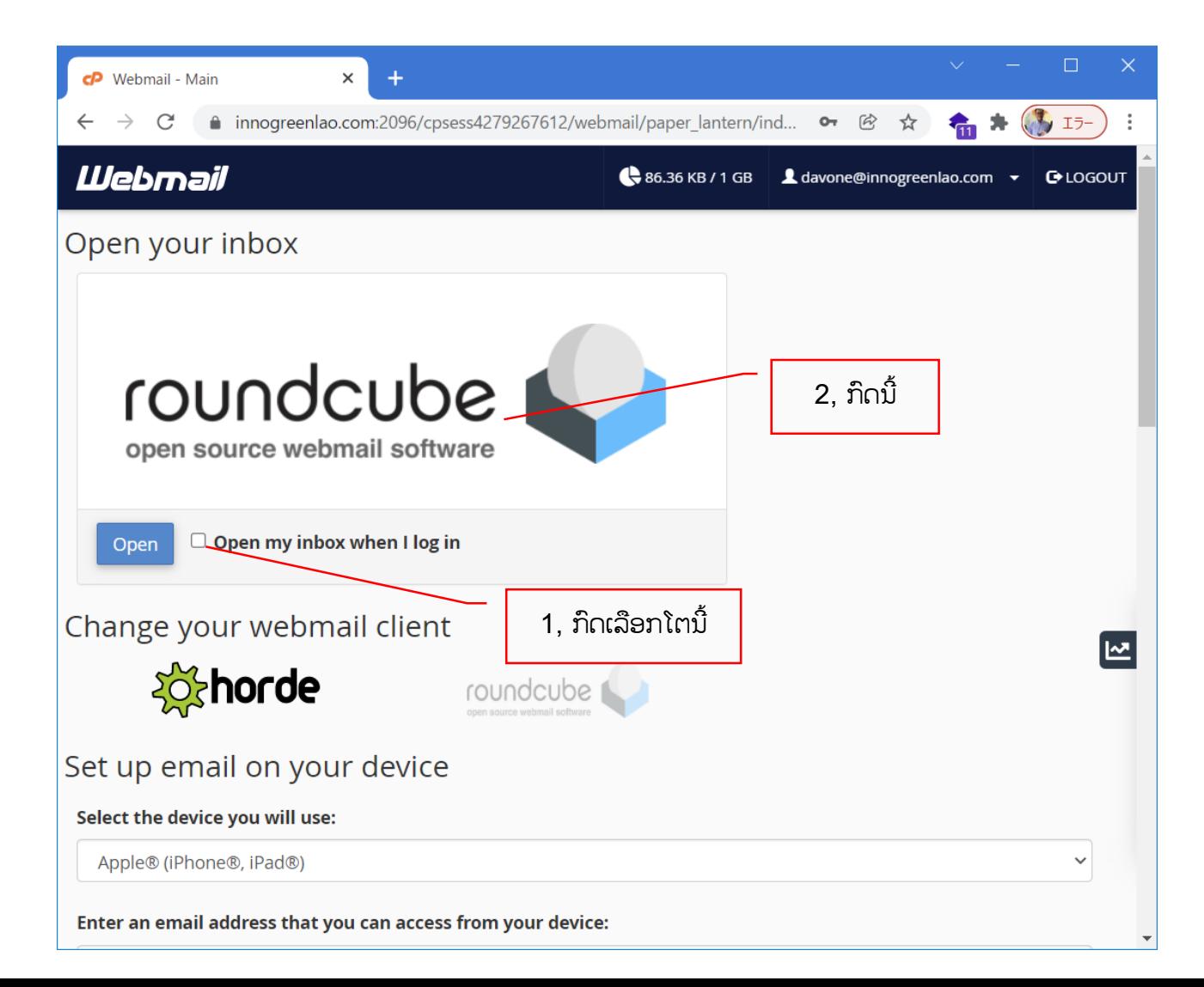

## ສຸດທ້າຍຈະປະກິດມີໜ້າຕາເວັບໄຊທີ່ສາມາດເບິ່ງ Email ໄດ້. ວິທີການນຳໃຊ້ ແມ່ນຈະຄື ກັນກັບເວັບໄຊ Email ທົ່ວໄປ.

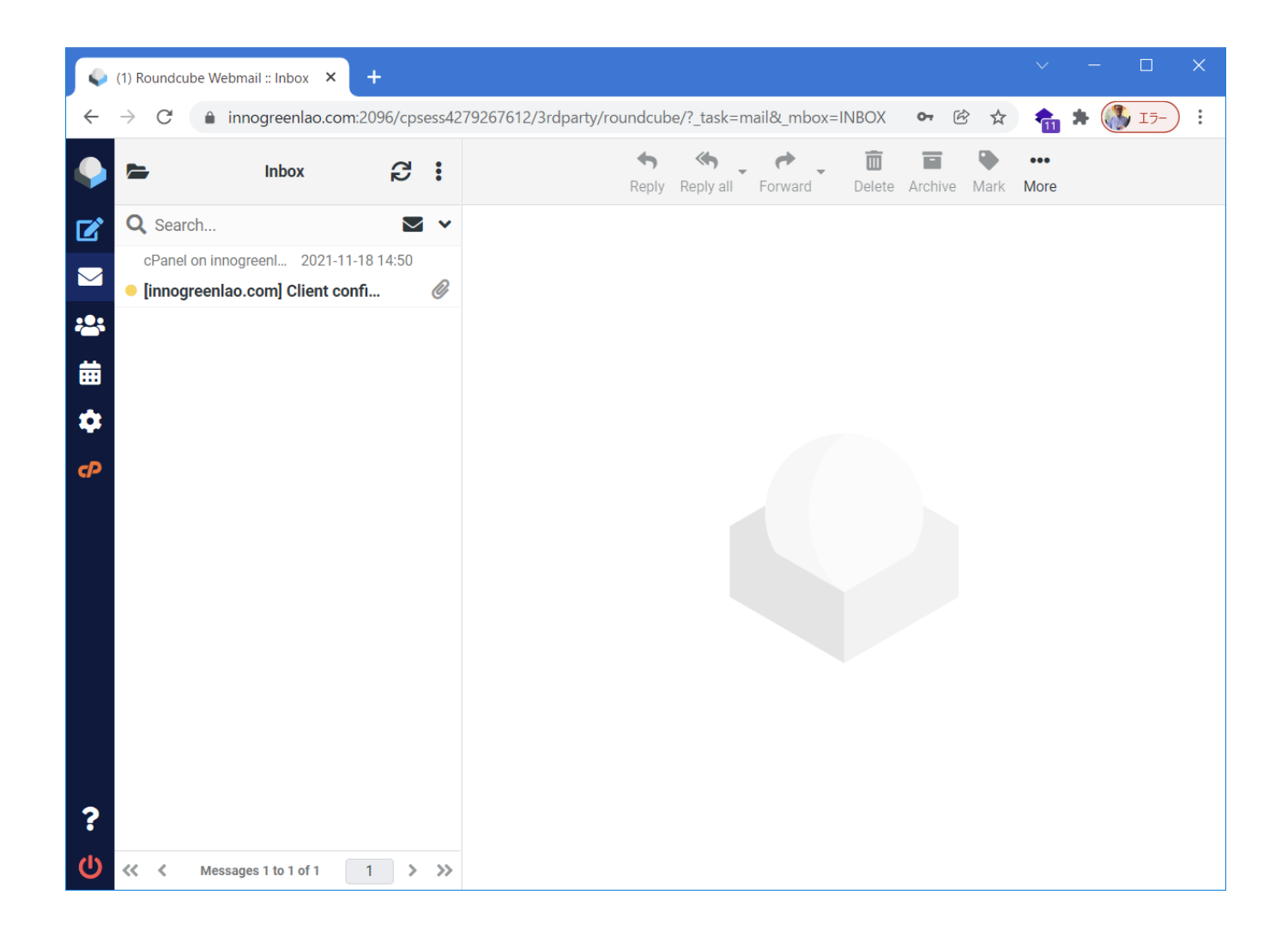